# **Instrukcja obsługi zegarka Amazfit Bip 3 Pro**

# **Połączenia i parowanie**

Korzystając z telefonu, zeskanuj poniższy kod QR, aby pobrać i zainstalować aplikację Zepp. Aby zapewnić wyższy komfort użytkowania, zaktualizuj aplikację do najnowszej wersji zgodnie z monitem.

**Uwaga:** w telefonie musi być zainstalowany system operacyjny Android 7.0 lub iOS 12.0 albo nowszy.

Parowanie wstępne:

1. Gdy zegarek jest uruchamiany pierwszy raz, kod QR używany do parowania jest wyświetlany na ekranie.

2. Uruchom w telefonie aplikację Zepp, zaloguj się w niej i zeskanuj kod QR wyświetlony na ekranie zegarka, aby sparować telefon z zegarkiem.

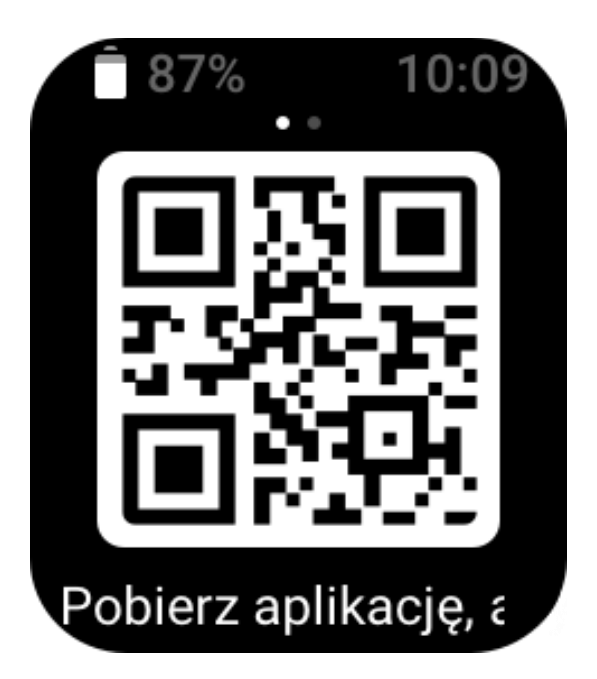

Parowanie z nowym telefonem:

1. Uruchom aplikację Zepp na swoim starym telefonie i zsynchronizuj dane z zegarkiem. 2. W starym telefonie komórkowym przejdź do strony Profil > Amazfit Bip 3 pro i dotknij przycisku Usuń sparowanie u dołu, aby rozłączyć urządzenia. W przypadku telefonu iPhone, po usunięciu sparowania rozłącz telefon i zegarek: przejdź do menu Bluetooth telefonu, znajdź nazwę urządzenia Bluetooth odpowiadającą zegarkowi i dotknij przycisku po prawej stronie nazwy Bluetooth. Po przejściu na tę stronę dotknij pozycji Ignoruj to urządzenie. 3. Przywróć ustawienia fabryczne zegarka. Po ponownym uruchomieniu zegarka sparuj go ze swoim nowym telefonem zgodnie z procedurą parowania wstępnego.

# **Używanie i ładowanie**

# **Używanie i wymiana paska zegarka**

Zalecane jest, aby podczas noszenia pasek zegarka był wygodnie poluzowany, aby umożliwić oddychanie skóry i prawidłowe działanie czujnika.

Podczas pomiaru nasycenia krwi tlenem unikaj noszenia zegarka na przegubie nadgarstka, zapewnij wygodne (odpowiednio ciasne) przyleganie zegarka do skóry nadgarstka i trzymaj rękę nieruchomo podczas pomiaru. Zależnie od czynników zewnętrznych (np. ugięcia ramienia, kołysania ramienia, owłosienia na rękach lub tatuażu) pomiar może być niedokładny lub wadliwy.

Można zapiąć pasek zegarka ściślej przed treningiem i poluzować go po zakończeniu treningu. Jeżeli zegarek kołysz się na nadgarstku lub nie generuje danych wyjściowych, należy odpowiednio napiąć pasek.

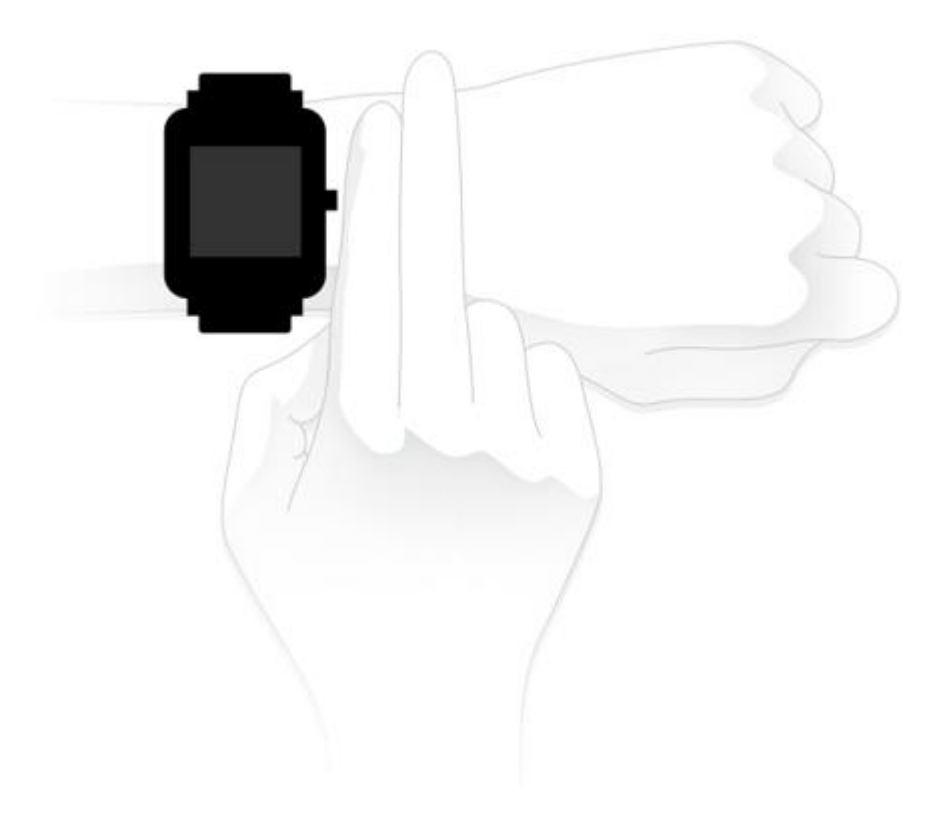

### **Ładowanie**

1. Połącz złącze USB stacji ładującej zegarka z ładowarką telefonu lub złączem USB komputera.

2. Umieść zegarek na magnetycznej stacji ładującej, tak aby metalowe złącze na tylnym panelu zegarka było ustawione zgodnie ze złotym bolcem stacji ładującej. Upewnij się, że zegarek jest prawidłowo przymocowany do stacji ładującej.

3. Po prawidłowym umieszczeniu zegarka na stacji ładującej na ekranie pojawia się ikona informująca o postępie ładowania.

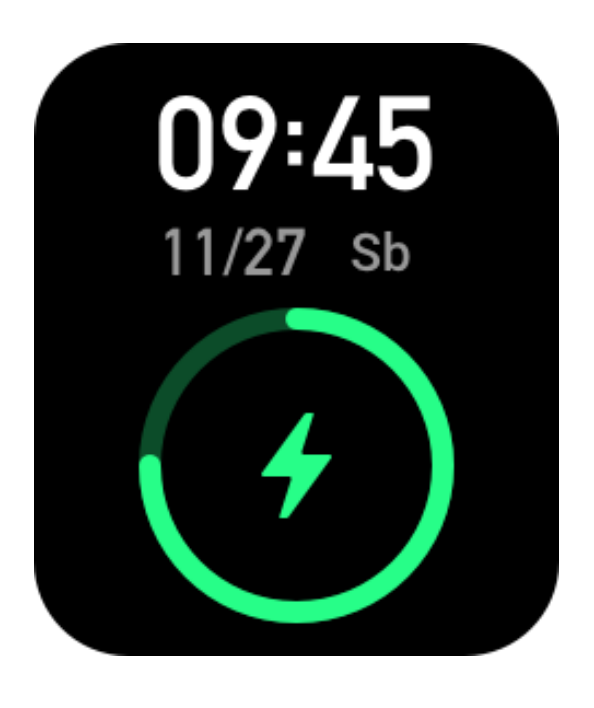

# **Podstawowa obsługa**

# **Typowe gesty**

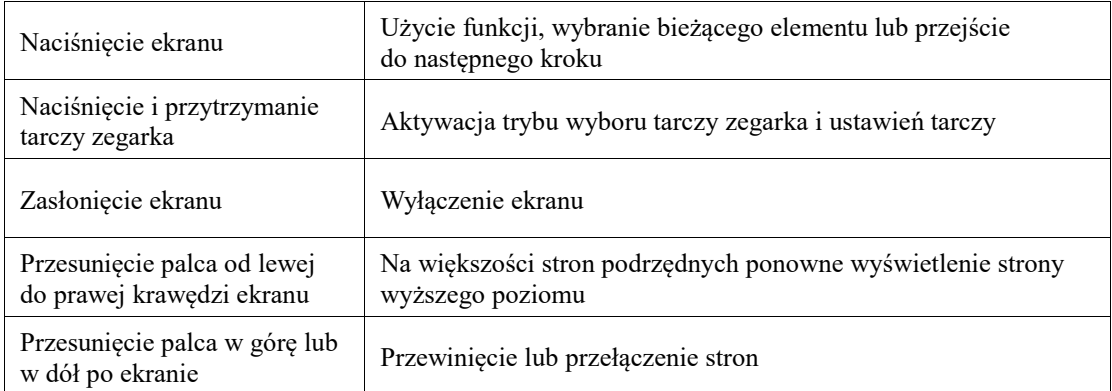

## **Korzystanie z przycisku sprzętowego**

### **Naciśnięcie przycisku sprzętowego:**

• Gdy ekran jest zablokowany, naciśnięcie przycisku sprzętowego powoduje odblokowanie ekranu.

- Gdy widoczna jest tarcza zegarka, naciśnięcie przycisku sprzętowego powoduje wyświetlenie listy aplikacji.
- Gdy wyświetlana jest strona inna niż tarcza zegarka, naciśnięcie przycisku sprzętowego powoduje wyświetlenie poprzedniej strony.

• Gdy wyświetlana jest strona Trening, można nacisnąć przycisk sprzętowy, a następnie przesuwać palec w górę lub w dół na ekranie, aby przełączać strony.

#### **Naciśnięcie i przytrzymanie przycisku sprzętowego:**

• Gdy zegarek jest w stanie wyłączonym, naciśnij i przytrzymaj przycisk przez 2 sekundy, aby go włączyć.

• Na tarczy zegarka naciśnij i przytrzymaj przycisk przez 1 s, aby szybko uruchomić trening (aby skonfigurować szybkie uruchamianie aplikacji, wybierz Ustawienia > Preferencje > Przytrzymanie przycisku).

• Gdy wyświetlana jest strona Trening, naciśnięcie i przytrzymanie przycisku sprzętowego powoduje zakończenie treningu.

### **Tarcze zegarka**

Aby zmienić tarczę zegarka, naciśnij i przytrzymaj ją, a następnie wybierz **Ustawienia** > **Tarcza zegarka** i przesuń palec w lewo lub w prawo na ekranie w celu wybrania tarczy. Wyświetl stronę ustawień tarczy zegarka. Edytować można tarcze zegarka z miniaturami, pod którymi jest wyświetlana ikona edycji. Wybrana tarcza zegarka jest podświetlona. Można nacisnąć lub przesunąć palec na ekranie w celu wybrania innych tarcz zegarka. Aby wybrać element, należy go nacisnąć.

W zegarku domyślnie dostępnych jest kilka tarcz. Korzystając z aplikacji Zepp, można też synchronizować z zegarkiem tarcze ze sklepu internetowego lub ustawić zdjęcie z telefonu jako tarczę.

Aby dodać tarcze zegarka w trybie online, utrzymaj połączenie zegarka z telefonem, uruchom aplikację Zepp, wybierz Profil > Moje urządzenie > Amazfit Bip 3 Pro > Tarcze zegarka, a następnie wybierz tarcze, które chcesz zsynchronizować online z zegarkiem.

## **Centrum sterowania**

Przesuń palcem w dół tarczy zegarka, aby wyświetlić Centrum sterowania zapewniające dostęp do funkcji systemu zegarka.

Obsługuje: tryb Nie przeszkadzać, budzik, regulacja jasności, ustawienia

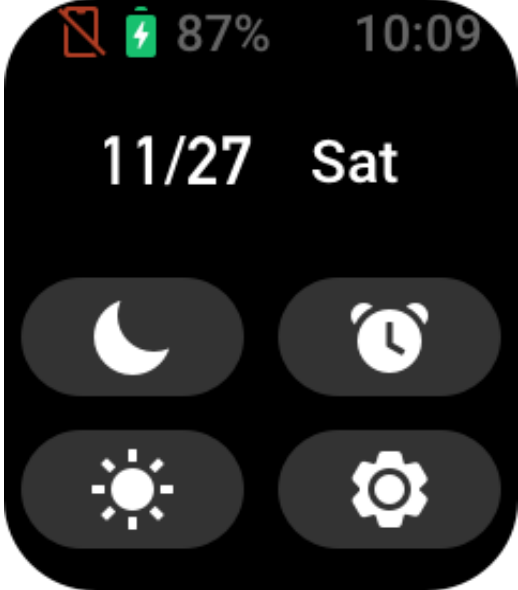

## **Powiadomienia o wiadomościach i przypomnienia o połączeniach**

1. Włączanie funkcji powiadomień

Aby korzystać z funkcji powiadomień, należy włączyć obsługę alertów w aplikacji Zepp i utrzymać połączenie zegarka z telefonem.

• Jeżeli korzystasz z telefonu iPhone, sparuj z nim zegarek przy użyciu połączenia Bluetooth,

aby korzystać z powiadomień. Jeżeli zegarek nie zostanie sparowany, włączenie tej funkcji powoduje wyświetlenie monitu o sparowanie Bluetooth. Naciśnij przycisk Akceptuję.

• Jeżeli korzystasz z telefonu z systemem Android, dodaj aplikację Zepp do listy dozwolonych lub listy automatycznego uruchamiania w tle, tak aby ta aplikacja była zawsze uruchomiona w tle i nie była zamykana przez proces obsługi aplikacji w tle telefonu. Jeżeli ten warunek nie jest spełniony, zegarek jest rozłączany z aplikacją i nie może odbierać powiadomień aplikacji.

2. Wyświetlanie powiadomień

Gdy zegarek odbierze alerty dotyczące powiadomień, wibruje i wyświetla powiadomienia. Powiadomienia, które nie zostaną wyświetlone bezpośrednio po odebraniu, można wyświetlić później, przesuwając palec w górę na tarczy zegarka.

3. Alerty połączeń przychodzących

Aby odbierać przy użyciu zegarka alerty dotyczące połączeń przychodzących, należy utrzymać połączenie zegarka z telefonem. Korzystając z zegarka, można wybrać opcję zawieszenia lub ignorowania/wyciszenia połączeń. Można też nacisnąć przycisk sprzętowy w celu wyłączenia wibracji. Aby korzystać z alertów dotyczących połączeń przychodzących, należy włączyć tę funkcję w aplikacji Zepp.

### **Szybki dostęp do aplikacji**

Lista szybkiego dostępu do aplikacji, wyświetlana po lewej stronie na tarczy zegarka, umożliwia wygodne korzystanie z funkcji zegarka. Można też ustawić często używane aplikacje lub funkcje, takie jak "treningi".

Uaktywnij zegarek i przesuń palec w dół na tarczy zegarka, aby wyświetlić centrum sterowania. Naciśnij przycisk Ustawienia i wybierz **Ustawienia** > **Preferencje** > **Szybki dostęp do aplikacji**. Następnie przesuń palec w górę lub w dół na ekranie, aby wyświetlić aplikacje, które można dodać do listy szybkiego uruchamiania.

Gdy liczba bieżących aplikacji osiągnie górny limit, więcej aplikacji nie będzie dodawanych. Aby dodać kolejne, należy usunąć niechciane aplikacje ze strony Bieżące aplikacje. Na liście szybkiego dostępu można zapisać maksymalnie 10 aplikacji.

### **Zarządzanie listą aplikacji**

W zegarku są aplikacje, których można używać niezależnie, np. Norma aktywności, Trening, Tętno oraz Nasycenie krwi tlenem.

Aplikacje wyświetlane w zegarku można ustawić na podstawie osobistych preferencji. Po połączeniu zegarka z aplikacją Zepp otwórz aplikację i wybierz **Profil** > **Amazift Bip 3 Pro** > Zarządzanie listą aplikacji, aby zmienić kolejność wyświetlania aplikacji lub ukryć je na bieżącej stronie.

### **Aktualizowanie systemu zegarka**

Po połączeniu zegarka z telefonem otwórz aplikację Zepp i wybierz **Profil** > **Amazfit Bip 3 Pro** > **Aktualizacja systemu**, aby wyświetlić lub zaktualizować system zegarka. Zalecamy naciśnięcie przycisku Aktualizuj natychmiast, gdy zegarek odbierze komunikat o aktualizacji systemu.

# **Aktywność a zdrowie**

### **Norma**

Zegarek automatycznie rejestruje dane aktywności, takie jak liczba kroków, zdarzenia zatrzymania, czas spalania tłuszczu, kalorie i dystans. Rejestrowany jest też okres, w którym tętno jest utrzymywane co najmniej w zakresie spalania tkanki tłuszczowej, stanowiący indeks czasu spalania.

Zegarek wibruje, gdy osiągniesz dzienne cele liczby kroków i stania.

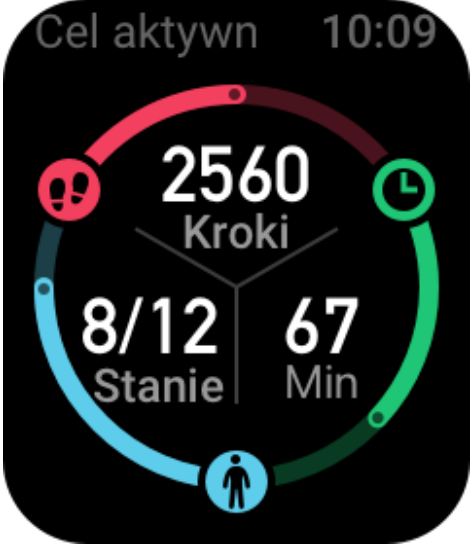

## **Przypomnienia o staniu**

Aby zapewnić określoną ilość aktywności użytkownika w każdej godzinie z wyjątkiem czasu snu i ograniczyć czas szkodliwego pozostawania w pozycji siedzącej, zegarek monitoruje aktywność użytkownika.

Jeżeli żadna aktywność nie zostanie wykryta przez ponad minutę w 50. minucie bieżącej godziny, a zegarek jest prawidłowo zamocowany na nadgarstku, zegarek wibruje, aby przypomnieć o konieczności kontynuowania treningu. Po zgłoszeniu alertu braku aktywności można wykonać ćwiczenia przed rozpoczęciem następnej godziny, aby wykonać wymaganą normę aktywności w bieżącej godzinie.

### **Jak włączyć:**

Utrzymaj połączenie zegarka z telefonem, uruchom aplikację Zepp i wybierz **Profil** > **Moje urządzenie** > **Amazfit Bip 3 Pro** > Powiadomienia i przypomnienia >Przypomnienie o braku aktywności, aby włączyć tę funkcję.

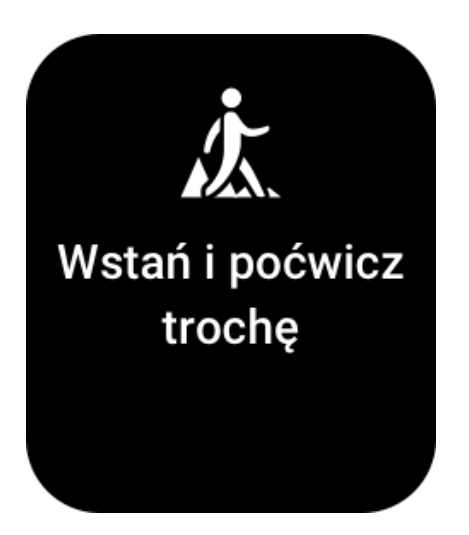

## **Wskaźnik PAI**

Wskaźnik PAI umożliwia ocenę fizjologicznej aktywności użytkownika i odzwierciedla jego ogólną kondycję fizyczną. Ten wskaźnik jest obliczany na podstawie tętna, intensywności aktywności codziennej i danych fizjologicznych użytkownika.

Wskaźnik PAI można zwiększyć, utrzymując określoną intensywność codziennej aktywności lub treningu. Wyniki badań HUNT Fitness Study\* potwierdzają, że osoby ze wskaźnikiem PAI powyżej 100 są mniej narażone na choroby układu krążenia i żyją dłużej.

Uaktywnij zegarek, naciśnij przycisk, gdy wyświetlana jest tarcza zegarka, aby przejść do listy aplikacji, a następnie przesuń palcem w górę lub w dół po ekranie w celu wybrania i uruchomienia aplikacji PAI. W aplikacji PAI w zegarku można wyświetlać takie informacje jak wskaźnik PAI z siedmiu ubiegłych dni oraz wskaźnik PAI z bieżącego dnia. Można także ustawić aplikację PAI jako aplikację szybkiego dostępu, aby łatwo wyświetlać wskaźnik PAI. Aby uzyskać więcej informacji, uruchom aplikację Zepp i wybierz Strona główna > PAI > kliknij Pytania i odpowiedzi.

\* Badania HUNT Fitness Study były projektem podrzędnym studium HUNT, kierowanego przez profesora Ulrika Wisloffa ze Szkoły Medycznej Norweskiego Uniwersytetu Nauki i Technologii. Badania trwały ponad 35 lat i obejmowały ponad 230 000 uczestników.

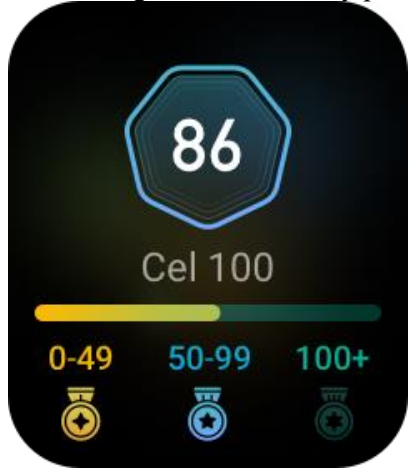

# **Tętno**

Tętno to ważny wskaźnik kondycji fizycznej. Częste pomiary tętna ułatwiają bardziej precyzyjne wykrywanie zmian tętna i zapewniają przydatne dane dla użytkowników

prowadzących zdrowy tryb życia.

Uaktywnij zegarek, naciśnij przycisk, gdy wyświetlana jest tarcza zegarka, aby przejść do listy aplikacji, a następnie przesuń palcem w górę lub w dół po ekranie w celu wybrania i uruchomienia aplikacji **Tętno**. W aplikacji **Tętno** w zegarku można wyświetlać informacje, takie jak najnowsze wyniki pomiaru tętna, całodobowy wykres tętna, tętno spoczynkowe lub rozkład tętna. Ustawienie aplikacji Tętno jako aplikacji szybkiego dostępu umożliwia łatwe mierzenie tętna.

Aby zapewnić dokładność pomiarów, należy założyć zegarek na nadgarstek zgodnie z zaleceniami i upewnić się, że powierzchnia styku ze skórą jest czysta i nie jest pokryta kremem z filtrem UV.

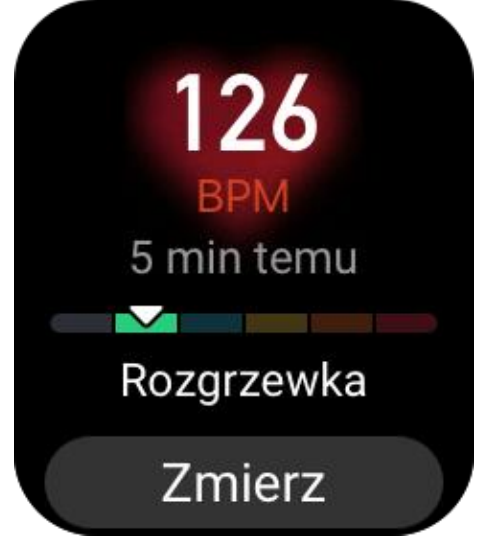

### **Sen**

Jakość snu ma duży wpływ na zdrowie.

Jeżeli zegarek jest założony na nadgarstek podczas snu, automatycznie rejestruje informacje dotyczące snu. Uruchom aplikację Sen, aby wyświetlić całkowity czas trwania snu poprzedniej nocy oraz informacje dotyczące snu z siedmiu ubiegłych dni. Można też synchronizować informacje dotyczące snu w aplikacji Zepp, aby wyświetlać czas trwania snu, fazy snu, wskaźnik snu i zalecenia dotyczące snu.

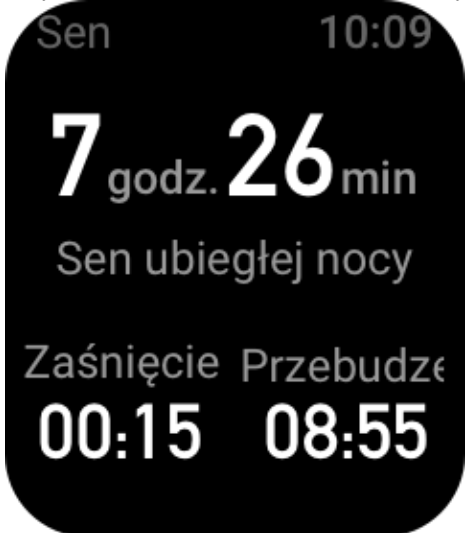

## **Wspomagane monitorowanie snu**

Utrzymaj połączenie zegarka z telefonem, uruchom aplikację Zepp i wybierz **Profil** > **Moje urządzenie** > **Amazfit Bip 3 Pro** > **Monitorowanie kondycji**, aby włączyć funkcję **wspomaganego monitorowania snu**, umożliwiającą bardziej precyzyjną analizę dużych ilości danych snu w fazie REM.

## **Monitorowanie oddechu podczas snu**

Utrzymaj połączenie zegarka z telefonem, uruchom aplikację Zepp, wybierz **Profil** > **Moje urządzenie** > **Amazfit Bip 3 Pro** > **Monitorowanie zdrowia**, aby włączyć funkcję **Monitorowanie jakości oddychania podczas snu**. Gdy ta funkcja jest włączona, jeżeli system ustali, że zegarek jest założony na nadgarstek podczas snu, będzie automatycznie monitorować jakość oddychania, aby ułatwić prawidłową ocenę jakości snu.

## **Nasycenie krwi tlenem**

Nasycenie krwi tlenem określa stężenie tlenu we krwi. Wielkość ta jest ważnym parametrem fizjologicznym układu oddechowego i układu krążenia.

1. Uaktywnij zegarek i naciśnij przycisk boczny, aby wyświetlić **listę aplikacji**, a następnie wybierz pozycję SpO₂ w celu rozpoczęcia pomiarów nasycenia krwi tlenem.

2. Po ukończeniu pomiaru wynik jest wyświetlany na ekranie zegarka. Można też wyświetlić wyniki pomiarów z trzech ubiegłych dni.

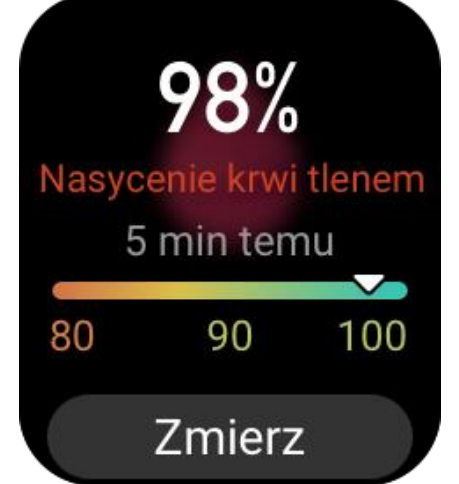

### **Zalecenia dotyczące pomiaru nasycenia krwi tlenem**

1. Załóż zegarek w odległości równej szerokości palca od kości nadgarstka i pozostań nieruchomo.

2. Pasek zegarka należy zapiąć ściśle, aby zapewnić odpowiednie przyleganie do skóry.

3. Połóż ramię na blacie stołu lub innej stabilnej powierzchni. Ekran zegarka powinien być skierowany w górę.

4. Podczas pomiaru pozostań bez ruchu, skupiając uwagę na pomiarze.

5. Czynniki, takie jak owłosienie, tatuaże, wstrząsy, niska temperatura lub niepoprawne ułożenie zegarka, mogą niekorzystnie wpływać na wyniki pomiarów, a nawet uniemożliwiać pomiar.

6. Zakres pomiarowy zegarka wynosi 80–100%. Ta funkcja służy tylko do celów referencyjnych i nie powinna być używana do diagnostyki medycznej. W przypadku złego samopoczucia należy skorzystać z pomocy medycznej.

## **Monitoring stresu**

W zegarku dostępna jest aplikacja **Stres** umożliwiająca pomiar natężenia stresu. Po ukończeniu pomiaru na ekranie zegarka jest wyświetlany wskaźnik i stan stresu. Gdy pomiar nie powiedzie się, wyświetlany jest komunikat "Pomiar nie powiódł się". Aby uzyskać dokładne wyniki, załóż prawidłowo zegarek na nadgarstek i pozostań nieruchomo podczas pomiaru.

Zegark Amazfit Bip 3 Pro umożliwia ciągłe monitorowanie stresu. Aby korzystać z tej funkcji, uruchom aplikację **Stres** zegarka i włącz opcję **Ciągłe monitorowanie stresu**. Gdy ta funkcja jest włączona, załóż zegarek na nadgarstek, aby umożliwić automatyczny pomiar stresu co pięć minut i wyświetlanie wykresu dla całego dnia.

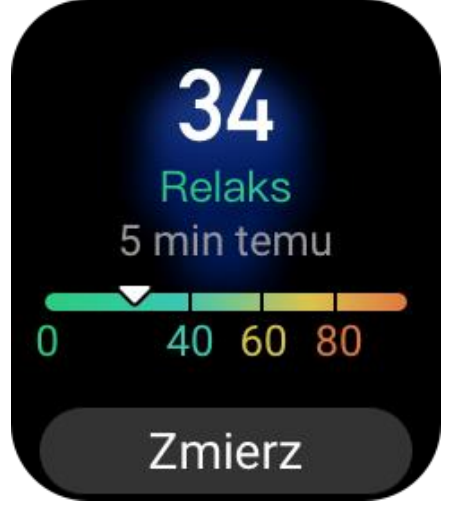

# **Ćwiczenia oddechowe**

Wyświetl **listę aplikacji** zegarka i uruchom aplikację Oddech, aby wykonać relaksacyjne ćwiczenia oddechowe zgodnie z animowanymi instrukcjami. Całkowity czas trwania treningu można skonfigurować na stronie Oddech. Domyślny czas trwania to 1 minuta.

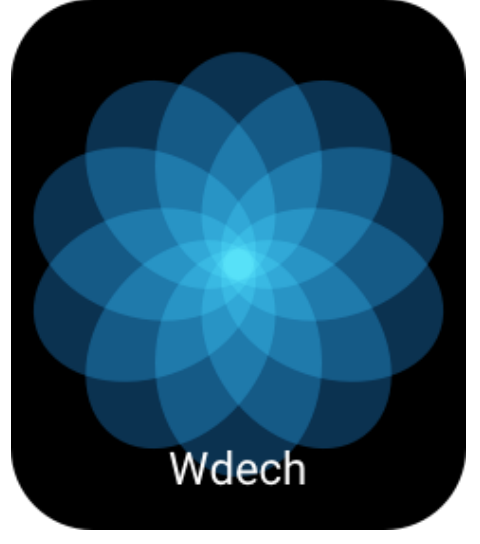

# **Monitorowanie cyklu**

Aplikacja **Monitorowanie cyklu** może analizować cykl menstruacyjny i prognozować następny cykl. Ta funkcja nie może stanowić zamiennika antykoncepcji ani porady medycznej.

Przy pierwszym użyciu aplikacji **Monitorowanie cyklu** należy wprowadzić czas rozpoczęcia ostatniej menstruacji oraz czas trwania menstruacji i cyklu miesiączkowego. Można też wprowadzić te dane w aplikacji Zepp i zsynchronizować je z zegarkiem.

### **Rejestrowanie danych cyklu i kończenie monitorowania cyklu**

Za pomocą zegarka można szybko zarejestrować menstruację albo oznaczyć jej zakończenie. Dokładne rejestrowanie danych kolejnych cyklów umożliwia bardziej precyzyjne prognozowanie.

### **Modyfikacja danych cyklu:**

Jeżeli zostaną wprowadzone nieprawidłowe dane cyklu menstruacyjnego, można zmienić je w aplikacji Zepp, wybierając przycisk Edytuj na stronie Cykle.

### **Przypomnienia:**

Uruchom aplikację Zepp, wybierz stronę Cykle kliknij Ustawienia, aby włączyć opcję Przypomnienie o okresie i Przypomnienie o dniu owulacji, aby zegarek wibrował w odpowiednim czasie.

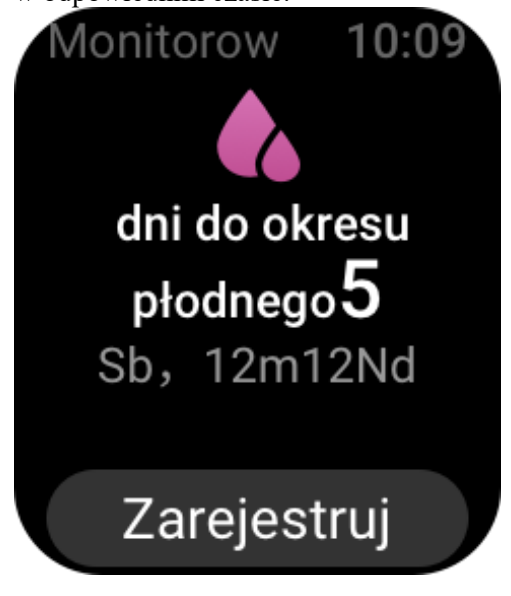

# **Trening**

# **Typ treningu**

Zegarek Amazfit Bip 3 Pro obsługuje 61 typów treningu, takie jak bieg w terenie, bieżnia mechaniczna, plenerowa jazda na rowerze, chód i pływanie w wodach otwartych. Domyślna lista treningów jest automatycznie dopasowywana do częstotliwości używania każdego treningu.

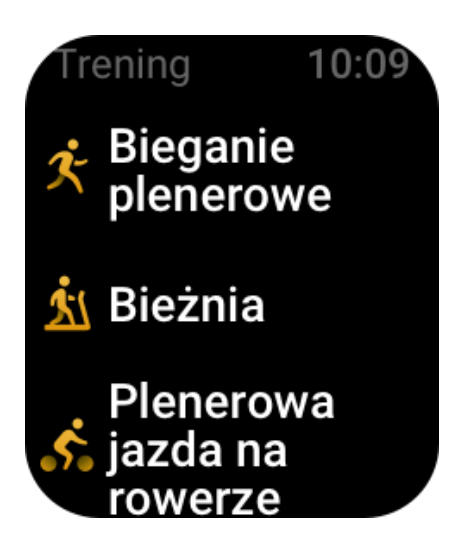

## **Rozpoczynanie treningu**

Uruchom aplikację Trening i wybierz dowolny trening, aby włączyć tryb treningu. Przed rozpoczęciem treningu system sprawdza, czy dostępna jest odpowiednia ilość wolnego miejsca do przechowywania danych. Jeżeli ten warunek nie jest spełniony, system może zastąpić poprzednie, niezsynchronizowane dane treningu po rozpoczęciu nowej sesji treningowej. Zalecane jest połączenie aplikacji Zepp i synchronizowanie danych niezwłocznie po zakończeniu treningu. Ignorowanie tego zalecenia może spowodować zastąpienie danych treningu.

Jeżeli wybierzesz opcję Sporty plenerowe, poczekaj na ustalenie położenia GPS na stronie Przygotowanie treningu. Następnie naciśnij przycisk ROZPOCZNIJ, aby rozpocząć trening. Umożliwi to zarejestrowanie kompletnych danych treningu.

### **Instrukcje na temat korzystania z funkcji GPS:**

1. Jeżeli zostanie wyświetlony monit o aktualizację AGPS (Assisted GPS) po wybraniu typu treningu, uruchom aplikację Zepp i połącz ją z zegarkiem, aby umożliwić automatyczną aktualizację AGPS.

2. Zalecamy wykonanie tej procedury w terenie otwartym, ponieważ umożliwia to znacznie szybsze ustalenie położenia przy użyciu systemu GPS.

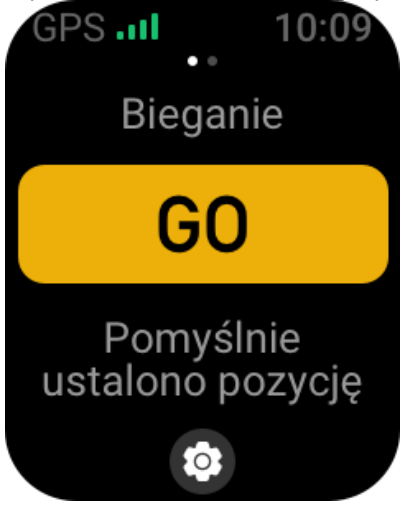

### **Norma treningu**

Przesuń palec w lewo na stronie Przygotowanie treningu, aby wyświetlić stronę Ustawienia celu treningu. Można skonfigurować różne cele dla poszczególnych typów treningu, takie jak Tempo, Czas trwania, Dystans i Zużycie kalorii. Po zrealizowaniu podczas treningu 50%, 80% i 100% skonfigurowanego celu zegarek powiadamia o postępie realizacji celu.

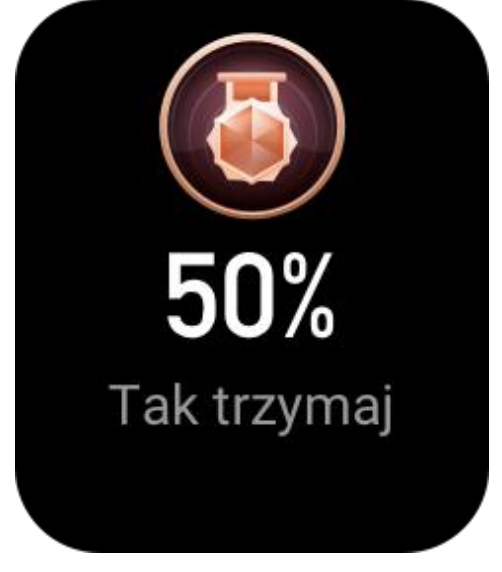

# **Alerty treningowe**

### **Ostrzeżenie o zbyt wysokim tętnie**

Jeżeli podczas treningu tętno przekracza wstępnie zdefiniowaną wartość maksymalną, zegarek wibruje, aby ostrzec użytkownika, i wyświetla bieżące tętno. Aby otrzymywać alerty dotyczące zbyt wysokiego tętna, wyświetl stronę Ustawienia treningu i włącz opcję Alert tętna.

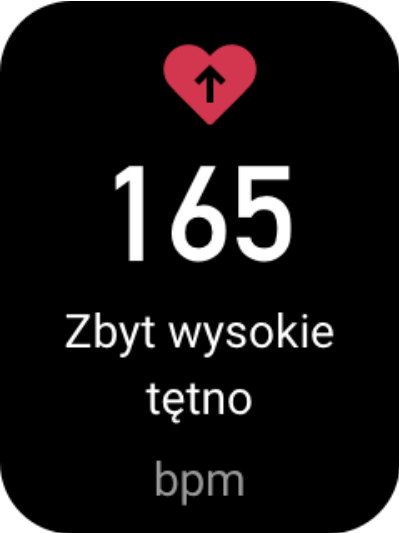

#### **Alert zakresu tętna**

Jeżeli podczas treningu tętno przekracza wstępnie zdefiniowany zakres, zegarek wibruje, aby ostrzec użytkownika, że tętno jest zbyt wysokie lub zbyt niskie, i wyświetla bieżące tętno. Aby otrzymywać alerty dotyczące przekroczenia dopuszczalnego zakresu tętna, wyświetl stronę Ustawienia treningu i włącz opcję Alert zakresu tętna.

#### **Alert wolnego tempa**

Jeżeli podczas treningu tempo jest niższe niż wstępnie zdefiniowana wartość, zegarek

wibruje, aby ostrzec użytkownika, że tempo jest zbyt wolne, i wyświetla bieżące tempo. Aby otrzymywać alerty dotyczące zbyt wolnego tempa, przejdź do ekranu Ustawienia ćwiczeń i włącz opcję Przypomnienie o tempie.

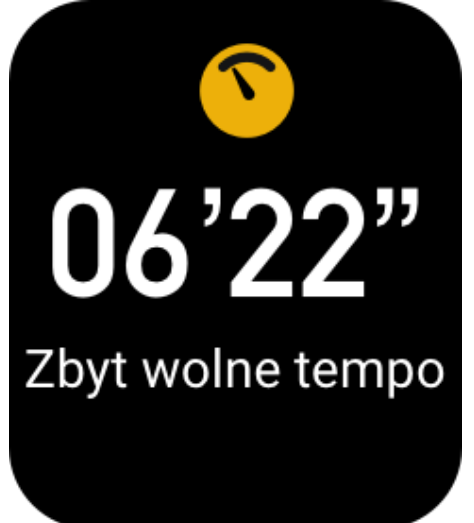

#### **Alert dystansu**

Po pokonaniu wstępnie zdefiniowanego dystansu (w kilometrach) podczas treningu zegarek wibruje, aby powiadomić użytkownika i wyświetla tempo lub prędkość na ostatnim kilometrze. Aby otrzymywać alerty dotyczące liczby KM, przejdź do ekranu Ustawienia treningu i włącz opcję Przypomnienie o dystansie.

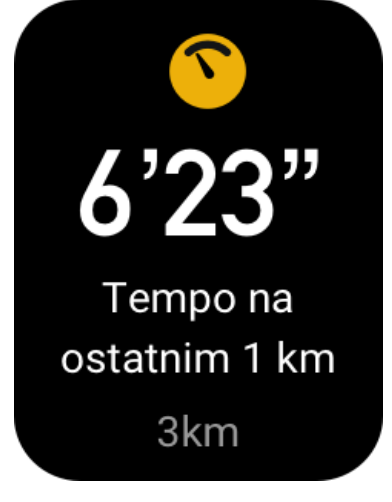

#### **Alert małej ilości miejsca**

Jeżeli podczas treningu ilość wolnego miejsca do przechowywania danych w systemie jest niedostateczna, zegarek wibruje i wyświetla monit o potwierdzenie zamiaru kontynuowania treningu. Naciśnięcie przycisku Kontynuuj powoduje zastąpienie niezsynchronizowanych danych treningu przez system. Naciśnięcie przycisku Zakończ powoduje zakończenie bieżącego treningu przez system.

#### **Alert braku miejsca**

Jeżeli podczas treningu w systemie brakuje wolnego miejsca do przechowywania danych, zegarek wibruje, aby powiadomić o tym użytkownika. W takich okolicznościach system automatycznie zapisuje bieżący rekord treningu.

## **Ustawienia treningu**

Wyświetl stronę Przygotowanie treningu i naciśnij przycisk Ustawienia treningu w dolnej części ekranu. Podczas treningu można korzystać z następujących funkcji: Automatyczne wstrzymywanie, Alert tętna, Alert tempa, Alert dystansu.

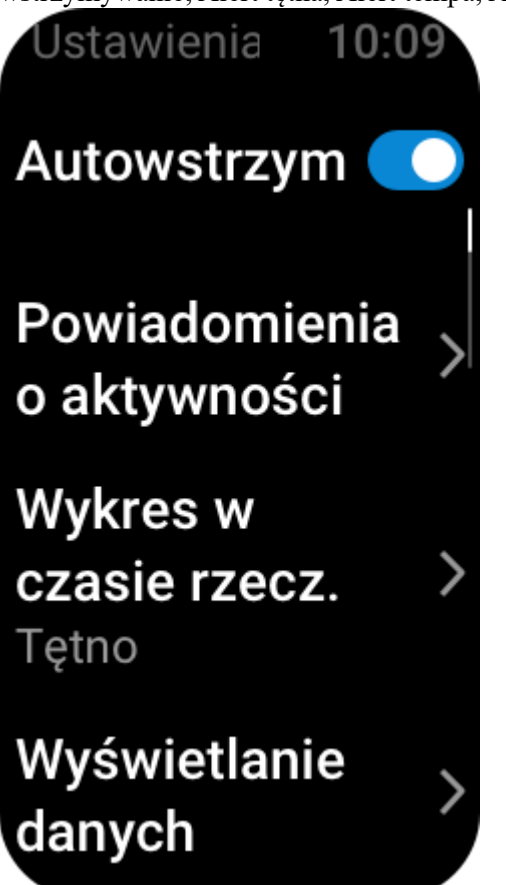

# **Wstrzymywanie, kontynuowanie i kończenie treningu**

Aby zakończyć trening, naciśnij i przytrzymaj przycisk sprzętowy. Zostanie wyświetlona strona Wstrzymano. Naciśnięcie przycisku Start powoduje wznowienie rejestrowania danych treningu przez zegarek. Dane nie zostaną zapisane, jeżeli ilość rekordów aktywności jest niedostateczna. Można kliknąć znak zaznaczenia, aby zakończyć aktywność.

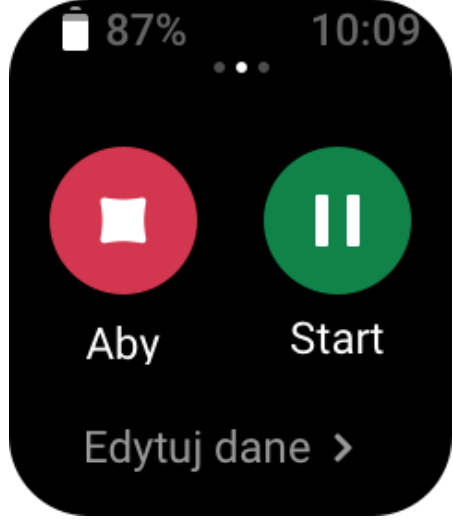

## **Historia treningu**

### **Przeglądanie historii treningów w zegarku**

Wybierz opcje Lista aplikacji > Historia treningu, aby przejrzeć ostatnie zapisy z treningów. Jeżeli niektóre historyczne rekordy treningów nie zostały zsynchronizowane, ikona Niezsynchronizowane pojawia się po prawej stronie obok listy. Ikona Niezsynchronizowane jest ukrywana po zsynchronizowaniu danych z aplikacją Zepp. Naciśnięcie rekordu powoduje wyświetlenie szczegółów treningu.

### **Wyświetlanie rekordów treningu w aplikacji Zepp**

Aplikacja Zepp umożliwia wyświetlanie w module Trening rekordów treningu synchronizowanych z zegarkiem.

#### **Usuwanie rekordów treningu**

Przesuń palec w lewo w obszarze rekordu treningu na stronie Historia treningu, a następnie naciśnij przycisk Usuń. Jeżeli ten rekord został zsynchronizowany, zostanie usunięty. Jeżeli rekord nie został zsynchronizowany, system monituje o potwierdzenie usunięcia. Uwaga: Rekord treningu usunięty z zegarka nie jest równocześnie usuwany z aplikacji Zepp i wciąż może być wyświetlany w tej aplikacji. Konieczne jest ręczne usunięcie tego elementu z aplikacji Zepp.

## **Zakres tętna podczas treningu**

Podczas treningu zegarek oblicza zakres tętna na podstawie danych osobowych. Na podstawie zakresu tętna można oszacować intensywność i rezultat treningu. W zegarku można wyświetlić bieżący zakres tętna w kolumnie danych tętna. Po zakończeniu treningu można uruchomić aplikację Zepp i wyszukać rekordy bieżącego treningu, aby wyświetlić na stronie Szczegóły czas trwania treningu w poszczególnych zakresach tętna. Domyślnie wyświetlanych jest sześć zakresów tętna.

Domyślne zakresy tętna są wyznaczane na podstawie szacowanego tętna maksymalnego. Zegarek oblicza tętno maksymalne zgodnie z prostą formułą (odjęcie wieku od 220).

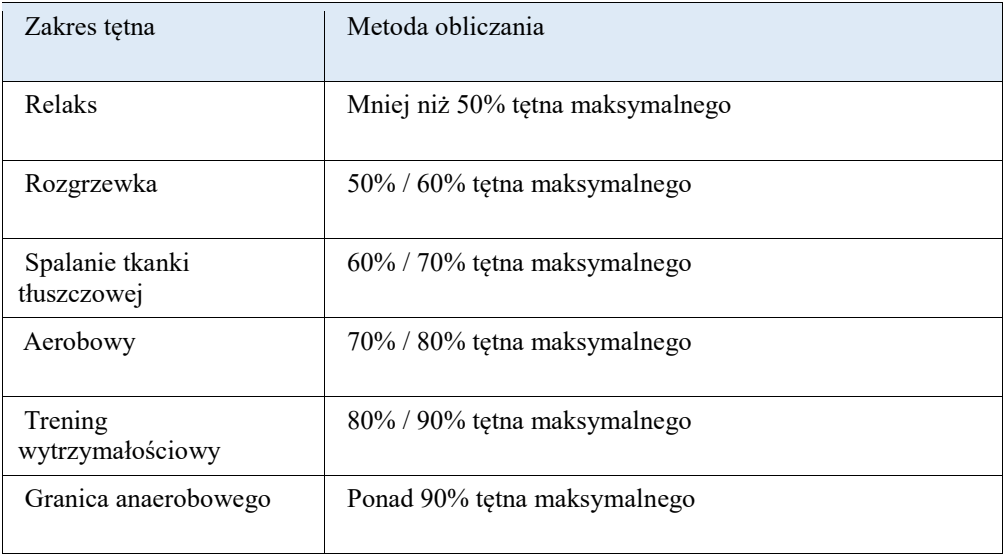

# **Aplikacje zegarka**

**Muzyka**

Podczas odtwarzania muzyki przez telefon można uruchomić aplikację Muzyka zegarka, aby wyświetlić informacje dotyczące odtwarzanego utworu. Aby wstrzymać lub zakończyć odtwarzanie muzyki, należy nacisnąć przycisk Wstrzymaj na ekranie zegarka. Przyciski Poprzedni/Następny umożliwiają odtwarzanie poprzedniego lub następnego utworu. Aby dostosować głośność muzyki, należy kliknąć ikony regulacji głośności (+/–). Jeżeli korzystasz z telefonu iPhone, sparuj z nim zegarek przy użyciu połączenia Bluetooth,

aby korzystać z aplikacji Muzyka.

Jeżeli korzystasz z telefonu z systemem Android, udziel uprawnienia do odczytu powiadomień w aplikacji Zepp, aby korzystać z aplikacji Muzyka. Otwórz aplikację Zepp i wybierz Amazfit Bip 3 Pro > Powiadomienia i przypomnienia > Alerty aplikacji > kliknij przypomnienie "Nie można uzyskać dostępu do powiadomień" u góry tej strony, aby udzielić uprawnień do dostępu do powiadomień w aplikacji Zepp.

Uwaga: zakres sterowania odtwarzaniem muzyki przy użyciu zegarka jest zależny od systemu Android (np. obsługi poszczególnych odtwarzaczy).

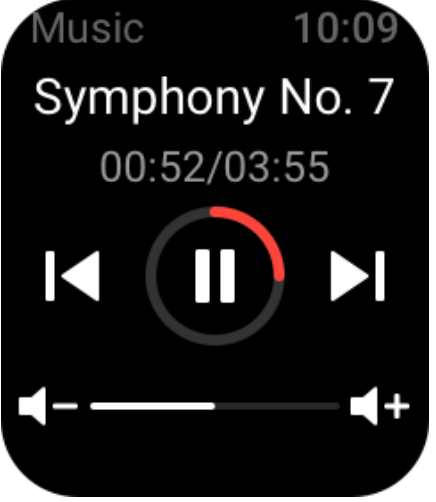

## **Pogoda**

W aplikacji Pogoda wyświetlane są informacje o pogodzie w bieżącym dniu prognoza na kilka następnych dni.

Zegarek pobiera dane pogodowe w wiadomościach przesyłanych z telefonu. Aby uzyskać najnowsze dane pogodowe, utrzymaj włączoną funkcję Bluetooth i połącz zegarek z telefonem.

Zegarek otrzymuje wiadomość z alertem pogodowym. Aby włączyć otrzymywanie alertów pogodowych, wybierz opcje Profil > Amazfit Bip 3 Pro > Ustawienia aplikacji > Pogoda > Ustawienia pogody.

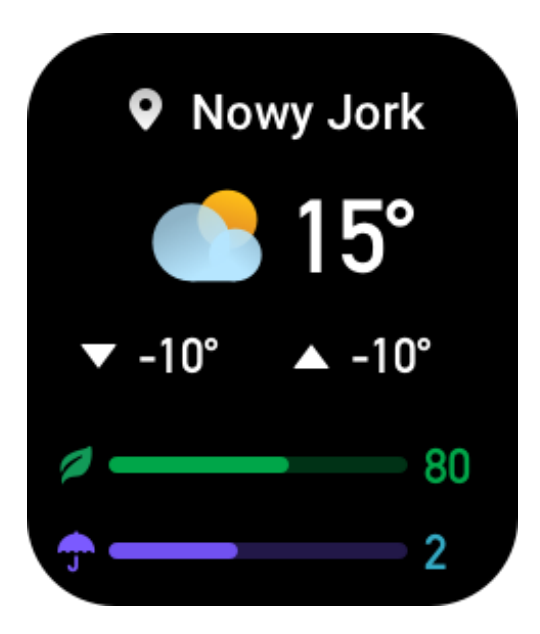

### **Alarm**

Alarmy można dodawać w aplikacji Zepp i zegarku. Można dodać maksymalnie 10 alarmów. Można też skorzystać z opcji Drzemka. Zegarek wibruje zgodnie ze skonfigurowaną godziną alarmu. Aby wyłączyć bieżący alarm i wibrację, naciśnij przycisk **X** na stronie alarmu. Jeżeli zegarek powinien ponowić przypomnienie za 10 minut, dotknij opcji Przypomnij później. Brak reakcji na wibrowanie zegarka po raz szósty powoduje automatyczne wyłączenie alarmu.

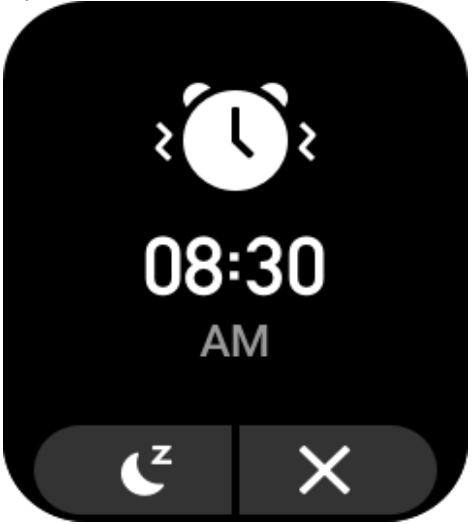

## **Lista rzeczy do zrobienia**

Można skonfigurować godziny alertów. Zegarek przypomina o zadaniach do wykonania zgodnie ze skonfigurowanymi godzinami, a użytkownik może zaakceptować lub odrzucić te alerty. W zegarku wybierz Lista aplikacji > Lista rzeczy do zrobienia, aby wyświetlić listę rzeczy do zrobienia lub wyłączyć tę funkcję. Można też dodawać i edytować elementy listy rzeczy do zrobienia w aplikacji Zepp. Na liście rzeczy do zrobienia można zapisać maksymalnie 60 elementów.

# **Zegar światowy**

Można dodać kilka miast w aplikacji Zepp i synchronizować je w zegarku, aby wyświetlać takie informacje jak lokalne godziny, daty i tygodnie. Można dodać maksymalnie 20 różnych lokalizacji.

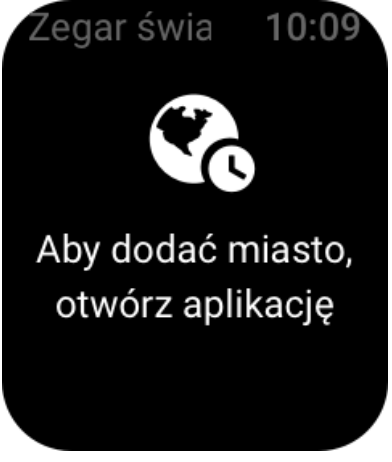

# **Odliczanie**

W aplikacji Odliczanie dostępnych jest osiem skrótów ułatwiających konfigurację. Można też ręcznie ustawić minutnik na maksymalny czas 23 godziny 59 minut i 59 sekund. Zegarek przypomina o zakończeniu odliczania minutnika.

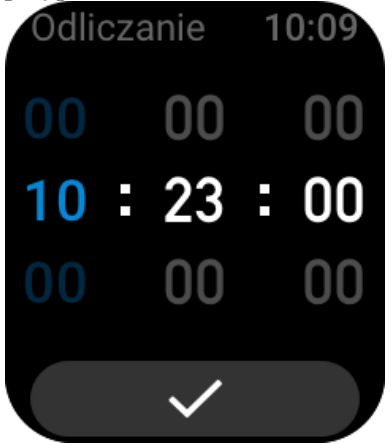

## **Pilot zdalnego sterowania aparatem**

Gdy aparat telefonu jest włączony, można wykonywać zdjęcia zdalnie przy użyciu zegarka. W przypadku telefonu iPhone korzystanie z aplikacji Pilot do aparatu wymaga uprzedniego sparowania zegarka z telefonem przez Bluetooth.

Jeżeli korzystasz z telefonu z systemem Android, uruchom aplikację Zepp i wybierz Amazfit Bip 3 Pro > Laboratorium > Ustawienia aparatu, aby skonfigurować ustawienia zgodnie z instrukcjami.

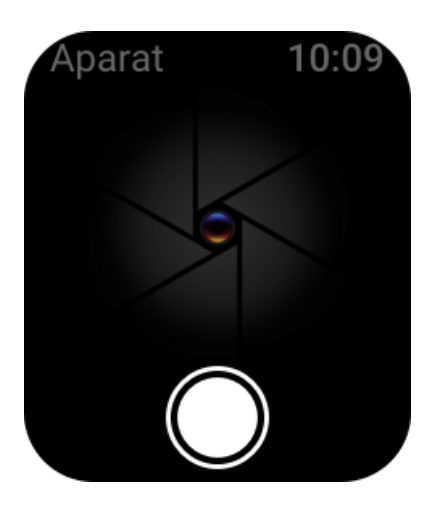

# **Znajdź telefon**

Utrzymaj połączenie zegarka z telefonem, otwórz **listę aplikacji** i dotknij pozycji **Znajdź telefon**. Telefon zacznie dzwonić.

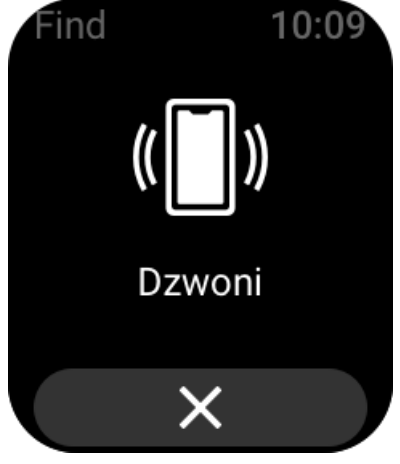

# **Ustawienia**

Na tej stronie dostępne są ustawienia zmiany tarczy zegarka, szybkiego uruchamiania przez naciśnięcie i przytrzymanie przycisku sprzętowego, interwału automatycznego wyłączania ekranu, blokady ekranu, włączania przez podniesienie nadgarstka, włączania po odebraniu powiadomienia i preferencji oraz informacje, przepisy, opcja zamknięcia systemu i przywrócenia ustawień fabrycznych.

Zmiana tarczy zegarka: w zegarku są dostępne dwie domyślne tarcze. Można zmieniać tarczę zegarka zależnie od potrzeb.

Ustawienia naciśnięcia i przytrzymania: można dodać aplikację Trening do listy szybkiego uruchamiania, aby rozpoczynać rejestrowanie danych treningu przez naciśnięcie i przytrzymanie przycisku sprzętowego.

Automatyczne wyłączanie ekranu: można ustawić interwał czasowy, po którym ekran zegarka jest automatycznie wyłączany, jeżeli użytkownik nie wykona żadnej operacji.

Ustawienia blokady ekranu: Gdy ta funkcja jest włączona, należy nacisnąć przycisk sprzętowy przed użyciem ekranu włączonego po otrzymaniu powiadomienia lub podniesieniu nadgarstka. Zapobiega to przypadkowemu naciśnięciu ekranu.

Włączanie przez podniesienie nadgarstka: Gdy ta funkcja jest włączona, ekran zegarka jest

automatycznie włączany po podniesieniu ramienia lub nadgarstka. Jeżeli funkcja blokowania ekranu jest wyłączona, można korzystać z ekranu dotykowego bezpośrednio po jego włączeniu.

Włączanie po odebraniu powiadomienia: gdy ta funkcja jest włączona, ekran zegarka jest automatycznie włączany po odebraniu powiadomienia. Jeżeli funkcja blokowania ekranu jest wyłączona, można korzystać z ekranu dotykowego bezpośrednio po jego włączeniu. Szybki dostęp do aplikacji: Aplikacje uwzględnione na liście szybkiego dostępu można uruchamiać, przesuwając palec w lewo lub w prawo na tarczy zegarka. Można dodawać i usuwać aplikacje na liście szybkiego dostępu oraz zmieniać ich kolejność.

Przytrzymanie przycisku: gdy ta funkcja jest włączona, można po wyświetleniu tarczy zegarka przytrzymać przycisk sprzętowy przez 1 s w celu szybkiego uruchamiania aplikacji. Siła wibracji: można ustawić intensywność wibracji zegarka po odebraniu alertów. Dostępne są opcje Silne, Średnie i Słabe.

Format godziny: dostępny jest format 12-godzinny i 24-godzinny.

Format daty: dostępne są opcje RRRR/MM/DD, RRRR/DD/MM, MM/DD/RRRR i DD/MM/RRRR.

Informacje: na tym ekranie wyświetlana jest wersja oprogramowania układowego i adres Bluetooth MAC zegarka.

Zamknij system: naciśnięcie tego przycisku powoduje zamknięcie systemu zegarka. Uruchom ponowie: naciśnięcie tego przycisku powoduje ponowne uruchomienie zegarka. Przywrócenie ustawień fabrycznych: przywrócenie ustawień fabrycznych powoduje zresetowanie wszystkich danych w zegarku i konieczność ponownego sparowania zegarka przed dalszym użyciem.